# **PRÉSENTATION ET UTILISATION DU SERVICE DE NOTES EN LIGNE EVERNOTE**

Originellement développé pour prendre des notes en lignes et les partager facilement sur de multiples appareils, le service Evernote est aujourd'hui capable de faire bien plus, à tel point qu'il peut être un outil très pratique pour les enseignants et les élèves qui n'hésitent plus à l'utiliser.

### **L'avantage d'Evernote.**

Comme dit en introduction, si Evernote était à l'origine un service dévolu à la prise de notes, il est aujourd'hui possible de faire de multiples choses et d'insérer dans les notes de multiples éléments.

**Evernote permet une synchronisation immédiate des notes afin de les retrouver sur de multiples appareils (ordinateurs, tablettes, smartphones…) en toute facilité. Il est bien aussi de noter qu'Evernote est un service qui fonctionne sur de multiples plateformes (Android, Windows, iOS, Mac OSX, Linux sur un navigateur Internet)**

Autre avantage non négligeable, qu'importe le support sur lequel on va se trouver ou qu'importe l'appareil, il sera toujours possible de retrouver ses notes et les consulter ou les agrémenter.

Enfin, le jeune public, qui se connecte de plus en plus depuis des appareils mobiles (tablettes, smartphones) pourra retrouver ses notes très facilement sur ces multiples dispositifs.

**Le travail collaboratif est un autre point fort de ce service puisque vous pourrez partager albums et notes avec la possibilité de laisser le choix au destinataire de pouvoir modifier ou non les notes que vous lui transmettez.**

Ainsi, si je propose un travail à faire à l'élève, je peux lui autoriser la modification du document alors que si je lui transmets un cours, je peux n'autoriser que la consultation. Chaque modification de l'émetteur de la note ou du récepteur (s'il peut la modifier) la synchronisera pour les deux.

#### **Inscription au service**

#### **Pour pouvoir utiliser ce service, il faut commencer par créer un compte sur le service en ligne en se rendant à cette adresse : <https://evernote.com/intl/fr/>**

#### Passer à Premium

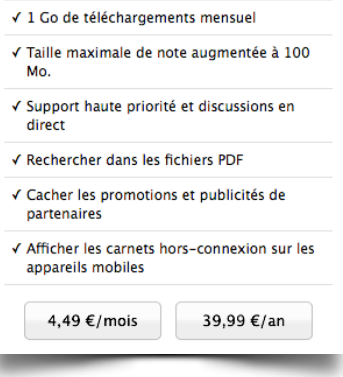

Si l'inscription est gratuite, il existe la possibilité de souscrire à un abonnement Premium qui améliore la recherche parmi les notes, offre un espace de stockage plus conséquent et qui s'affranchir de toute publicité des entreprises partenaires d'Evernote. À voir sur le long terme si l'usage d'Evernote au quotidien peut justifier le passage à un compte Premium au prix de 5 euros/mois ou 40 euros/an.

Beaucoup d'enseignants, qui travaillent avec ce service, possèdent un compte personnel Premium et ont créé un compte classe gratuit. Il faut bien entendu adapter la formule à l'usage que l'on veut en faire.

Gratuit, le service Evernote permet tout de même de bénéficier de nombreux avantages ,que ce soit pour un enseignant ou un élève, comme la possibilité de travailler en collaboration.

Pour utiliser Evernote, je peux passer par le navigateur Internet et accéder à l'interface Web disponible sur le site ou installer le logiciel Evernote sous la forme d'une application. installation recommandée pour une meilleure utilisation.

Pour Mac :<http://evernote.com/download/get.php?file=EvernoteMac>

Pour Windows :<http://evernote.com/download/get.php?file=Win>

Pour Windows 8: http://apps.microsoft.com/webpdp/app/evernote/ 5aba7f8c-318f-42aa-9590-b1fc31e5cba6

# **Les premiers pas avec le service, tutoriels :**

Le pas à pas pour Windows : <http://evernote.com/intl/fr/evernote/guide/windows/> Le pas à pas pour Mac : <http://evernote.com/intl/fr/evernote/guide/mac/>

Le pas à pas pour Evernote sur le Web : http://evernote.com/intl/fr/evernote/quide/web/#1 [Le pas à pas pour Evernote sur Windows Phone : http://evernote.com/intl/fr/evernote/](http://evernote.com/intl/fr/evernote/guide/windows_phone/#1) guide/windows\_phone/#1

Le pas à pas pour Windows 8 : <http://evernote.com/intl/fr/evernote/guide/windows8/> [Le pas à pas pour iOS \(iPhone, iPad et iPod touch\) : http://evernote.com/intl/fr/evernote/](http://evernote.com/intl/fr/evernote/guide/ios/) guide/ios/

[Le pas à pas pour Evernote sur Android : http://evernote.com/intl/fr/evernote/guide/](http://evernote.com/intl/fr/evernote/guide/android/#1) android/#1

# **Une collection de tutoriels :**

<http://evernote.com/intl/fr/video/>

**[La page d'Evernote pour les enseignants :](https://evernote.com/intl/fr/schools/for_teachers/)** https://evernote.com/intl/fr/schools/ for teachers/

**[Utilisation d'Evernote par un enseignant \(blog de François Lamoureux\) :](http://sicestpasmalheureux.com/?s=evernote)** http:// sicestpasmalheureux.com/?s=evernote @françoissicks

Quelques usages pédagogiques possibles.

- —Evernote peut faire office d'ENT. Chaque dossier faisant office de matière et chaque note de progression séquentielle, avec possibilité d'y insérer fichiers PDF, notes audios, images…
- —Evernote peut être utilisé comme journal de séquence pour l'élève qui y consignera tout ce qui se rapporte aux différents objets d'études avec possibilité d'ajouter des hyperliens, images, sons… chaque séquence peut faire l'objet d'une nouvelle note.
- —Evernote peut faire figure de bon remplaçant de l'agenda, car chaque note peut être accompagnée d'un rappel qui permettra d'y insérer une date et une heure, pratique pour les élèves comme pour les professeurs.
- —Evernote est un outil largement utilisé pour enregistrer de l'audio, il sera donc très pratique pour les enseignants qui souhaitent laisser des consignes orales (un cours sur la langue, une dictée...)
- —Evernote permet d'éditer et annoter simplement des fichiers PDF, donc de corriger des copies sous ce format.

La bonne maîtrise d'un outil passe aussi par une phase où l'on doit se familiariser avec et l'expérimenter. Les seules limites d'un tel service sont celles que l'on se fixe, car il existe toujours des moyens de contourner les obstacles qui se présentent à nous dans la pratique numérique.

Expérimenter, faire preuve de curiosité, essayer, se tromper, recommencer... Cela fera partie des étapes quasi obligatoires par lesquelles il faut passer, mais les nombreux liens ci-dessus vous guideront du mieux possible dans l'univers d'Evernote. Reste maintenant à se poser la question, qu'est-ce que je vais faire avec (commencer par de petites choses) ? Comment je vais l'intégrer dans ma pratique ?

Bon courage !